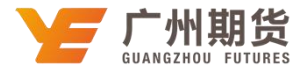

## 农业银行 · 手机银行银期签约流程丨银期转账

使用农业银行银行卡开通银期可以通过网银或手机银行进行签约。下文将为大家介 绍手机银行银期签约流程。

1、打开"农业"手机 APP, 在首页中间点击"全部",选择"银期转账"选项, 进入下一个页面选择第一个选项"银期转账签约"。

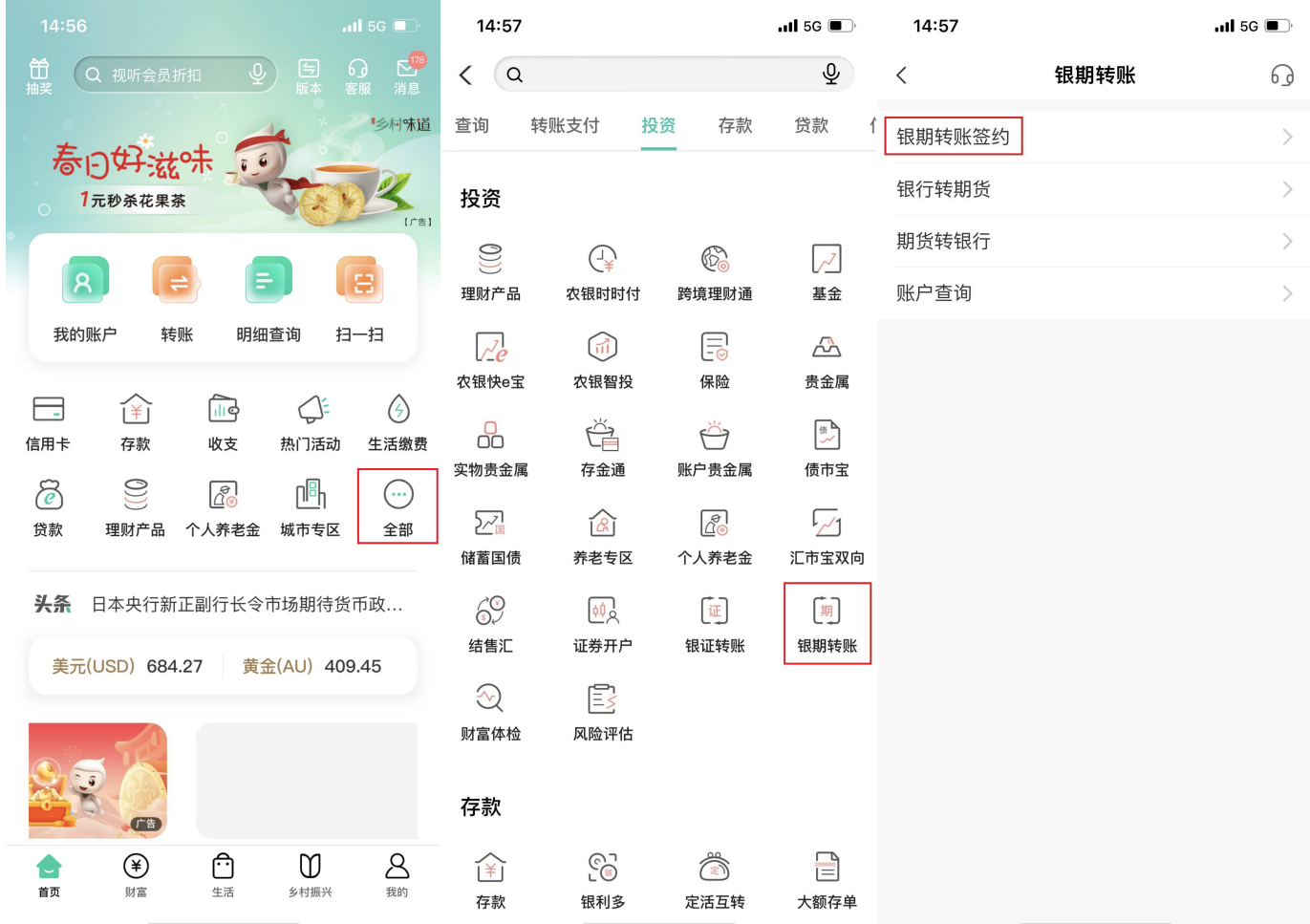

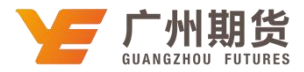

2、选择"银行账户"和期货公司"广州期货",输入期货的资金账号和资金密码, 勾选协议,选择"签约"。

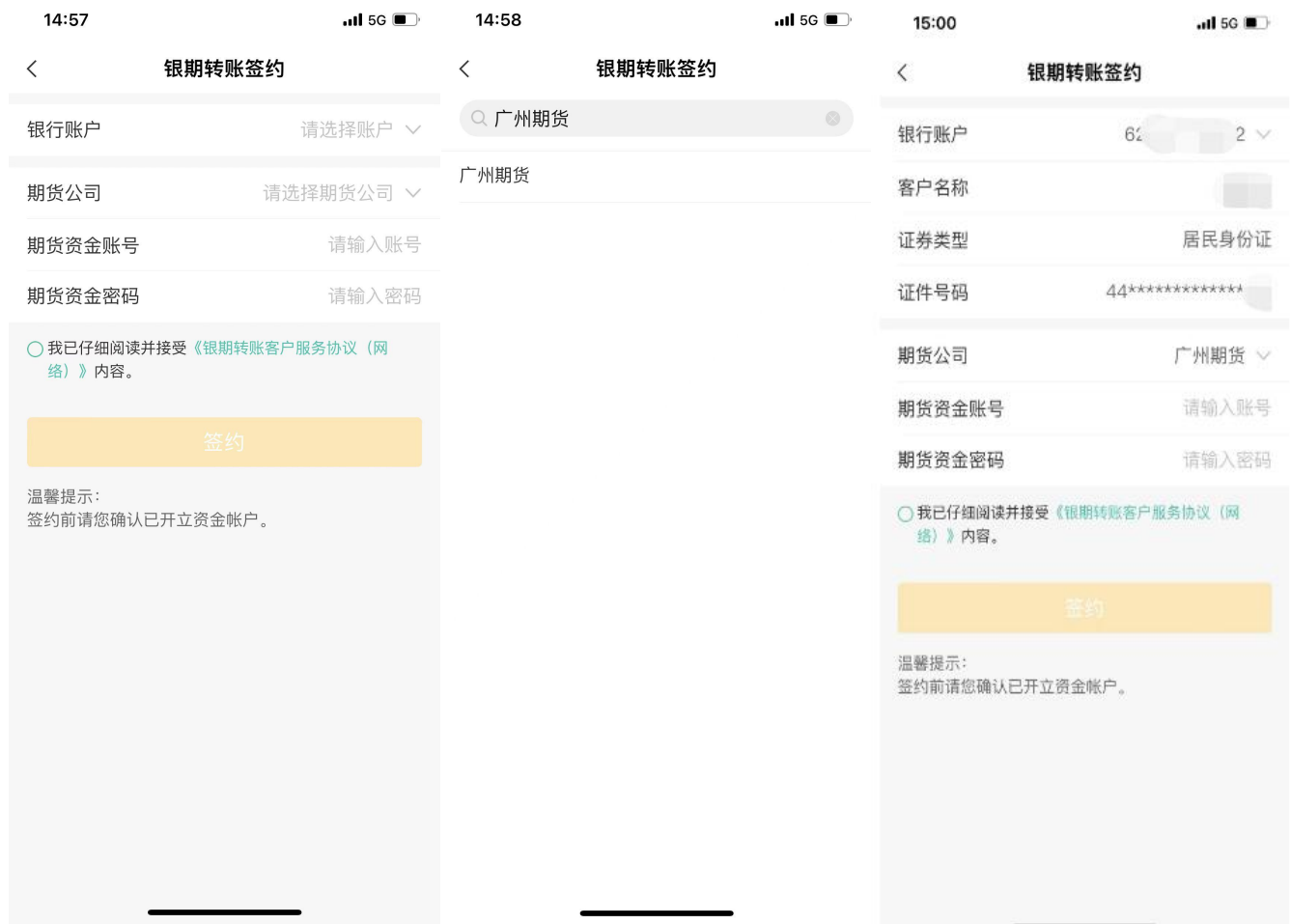

<u>and the state of the state of the state of the state of the state of the state of the state of the state of the state of the state of the state of the state of the state of the state of the state of the state of the state</u>